# 湖南理工学院研究生院

校研通〔2020〕56 号

## 关于 公 布 2020 年 新 增 硕 士 研 究 生 指 导 教 师 名单(第三批)的通知

各研究生培养单位:

根据《湖南理工学院硕士研究生指导教师管理办法》(校研通 [2017]34 号)、《湖南理工学院硕士专业学位研究生指导教师管理 实施细则》(湖理工政发【2019】12号)等文件要求,经个人申 请、各学位评定分委员会评审、培养单位公示、学位点审核、研 究生院审定,确认 2020 年第三批新增硕士研究生指导教师 2 名, 现予以公布。具体名单见附件。

请相关指导教师尽快登录研究生管理信息系统进行个人信息 维护。

**附件:** The contract of the contract of the contract of the contract of the contract of the contract of the contract of the contract of the contract of the contract of the contract of the contract of the contract of the con

1.湖南理工学院 2020 年新增硕士研究生指导教师名单(第三批) 2.研究生管理信息系统导师个人信息维护操作方法

研究生院

#### 2020 年 9 月 30 日

湖南理工学院2020年新增硕士研究生指导教师名单(第三批)

| 序号 | 姓名  | 工作单位    | 导师类型 | 指导学科专业              | 备注 |
|----|-----|---------|------|---------------------|----|
|    | 李异飞 | 教育科学学院  | 第一导师 | (英语)<br>045108学科教学( |    |
|    | 崔玲  | 美术与设计学院 | 第一导师 | 1305设计学             |    |

## 研究生信息管理系统导师个人信息维护操作方法

#### **1** 登录

#### **1.1** 用户登录

功能说明: 教师(导师)登陆。

说明: 1.使用 chrome 或 IE10+浏览器(360 浏览器版本 8.1 以上) 2.1280\*800 分辨率以上浏 览本系统 3.请不要屏蔽弹出窗口

操作说明: 输入网址 http://211.69.224.25/gmis/home/login(或登录湖南理工学院官网, 依次点 击——机构设置——研究生院——研究生管理信息系统教师登录),进入如图 1.1 所示登陆界面, 输入工号、密码和验证码(初始密码为工号),点击【登录】。首次登录,需修改密码。如图 1.2, 进入到教师端操作界面。在主界面中能够快速查看【通知公告】、【代办事宜】。点击快捷菜单快速 访问功能板块。

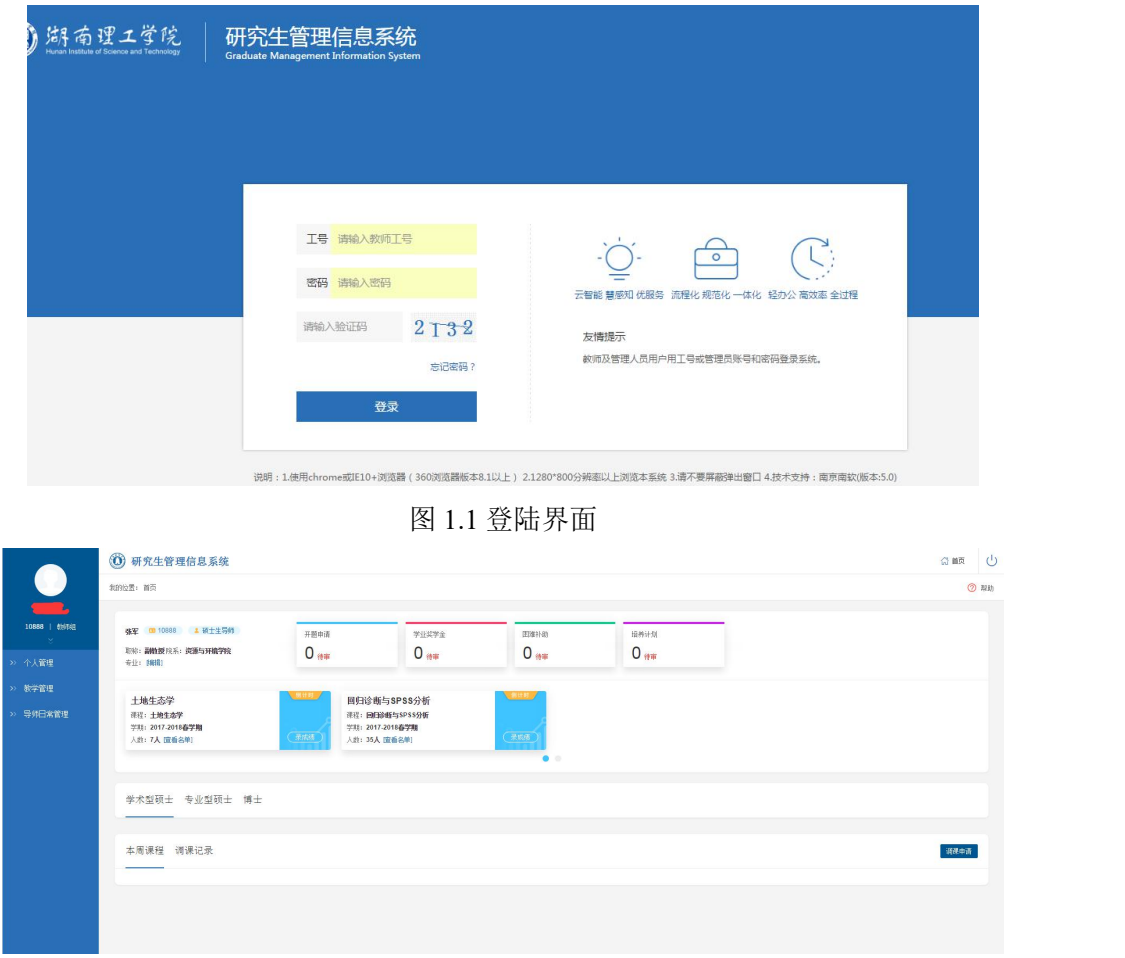

图 1.2 登录成功

## **2** 个人管理

## **2.1** 教师基本信息

功能说明:查看,修改教师基本信息。

操作说明:点击【个人管理】→【教师基本信息】,进入图 2.1 页面。修改教师基本信息后, 点击【保存】。如有无法保存报错的情况出现,请按报错提示完善必填项再次保存。

|                                               | <b>(O)</b> 研究生管理信息系统       |                                                                                                    |        |                                   |                        |  |
|-----------------------------------------------|----------------------------|----------------------------------------------------------------------------------------------------|--------|-----------------------------------|------------------------|--|
| المناصر                                       | 我的位置: 教师管理 > 个人管理 > 教师基本信息 |                                                                                                    |        |                                   |                        |  |
| والتكل<br>10888   航闲组<br><b>Single Street</b> | 教师信息编辑                     |                                                                                                    |        |                                   |                        |  |
| 2 个人管理                                        | 数形偶码:                      | 10888                                                                                                    | 教师姓名:  | 张军                                | 保存                     |  |
| 教师基本信息                                        | 性别                         | 男 >                                                                                                    | 姓名拼音:  |                                   |                        |  |
| 导师基本信息                                        | 所在院系:                      | 资源与环境学院<br>$\checkmark$                                                                                                    | 所在部门:  | 请选择<br>$\checkmark$               |                        |  |
| 导师栏目内容维护                                      | 证件类型:                      | $\checkmark$<br>请选择                                                                                                    | 证件号码:  |                                   |                        |  |
| 修改密码                                          | 出生日期:                      | 1977-05-28                                                                                                    | 語異:    | Y 选择                              |                        |  |
| >> 教学管理                                       | 政治面缺:                      | 群众<br>$\check{~}$                                                                                                    | 民族:    | 汉族<br>$\check{~}$                 |                        |  |
| >> 导师日常管理                                     | 行政职务:                      | 福通教师<br>$\checkmark$                                                                                                    | 技术职称:  | 副数表<br>$\checkmark$               |                        |  |
|                                               | 任职年月:                      |                                                                                                    | 缺取和时间: | 2013-12-01                        |                        |  |
|                                               | 学历:                        | 博士研究生<br>$\check{~}$                                                                                                    | 学位:    | 名誉博士<br>$\checkmark$              |                        |  |
|                                               | 联系电话:                      |                                                                                                    | 手机号码:  | 13919463240                       |                        |  |
|                                               | Email:                     | zhangjun@gsau.edu.cn                                                                                                    | 个人主页:  |                                   |                        |  |
|                                               | 毕业院校:                      | 请选择<br>$\check{~}$                                                                                                    | 缺学位院校: | 请选择<br>$\check{~}$                |                        |  |
|                                               | 毕业时间:                      |                                                                                                    | 狭学位时间: |                                   |                        |  |
|                                               | 是否兼职教师:                    | $\circ$ a $\circ$                                                                                                    | 导师类别:  | ▽ (空表示事等師)<br>硕士生导师               |                        |  |
|                                               |                            | $\begin{array}{c} \bullet & \bullet \\ \bullet & \bullet \end{array} \begin{array}{c} \blacksquare & \blacksquare & \blacksquare & \blacksquare \\ \blacksquare & \blacksquare & \blacksquare & \blacksquare & \blacksquare \end{array}$<br>自定义标题 - 段落<br>- arial - 五号 |        |                                   |                        |  |
|                                               |                            |                                                                                                    |        |                                   | $66<\bullet$<br>$56$ % |  |
|                                               | 个人简历:                      |                                                                                                    |        | and the control of the control of | $\;$ $\;$              |  |

图 2.1 教师基本信息

### **2.2** 导师基本信息

功能说明:查看,修改导师基本信息。

操作说明:点击【个人管理】→【导师基本信息】,进入图 2.2 页面。修改导师基本信息后, 点击【保存】。如有无法保存报错的情况出现,请按报错提示完善必填项再此保存。

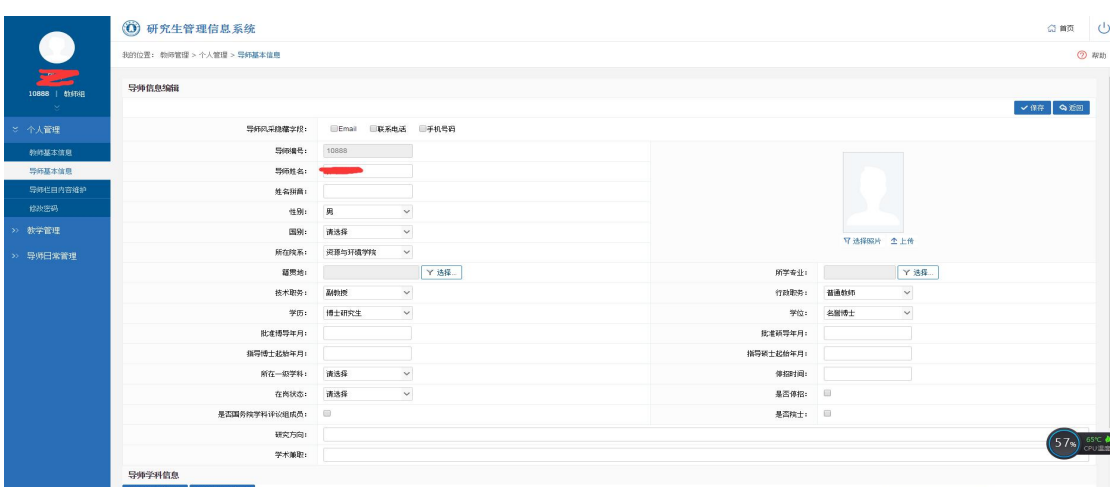

图 2.2 导师基本信息

## **2.3** 导师栏目内容维护

功能说明:导师风采展示编辑管理维护。

操作说明:点击【个人管理】→【导师风采展示】,进入图 2.3 页面。在列表中,点击【新增 栏目信息】,跳转 2.4 页面,完善内容,点击【保存】;点击【返回】,返回 2.3 页面。选择删除栏目, 点击【删除栏目信息】,删除该条信息;点击【编辑】,修改完善栏目内容。

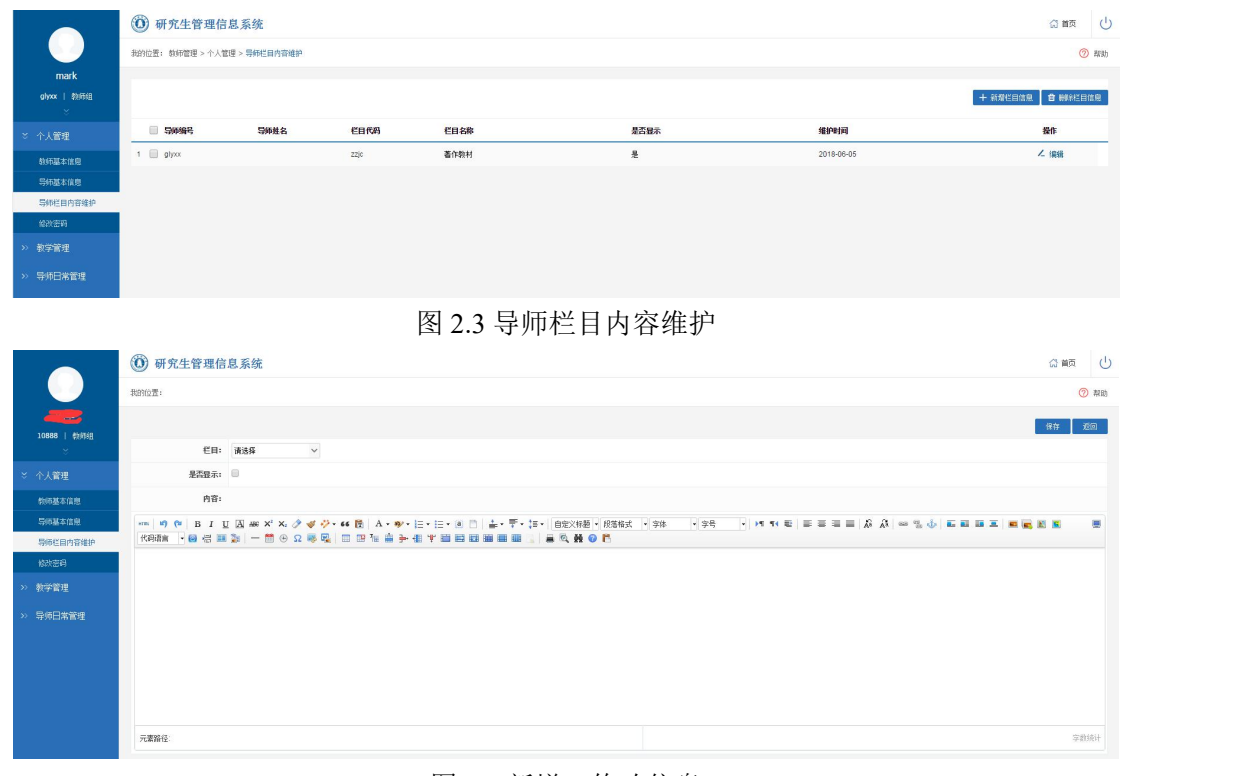

图 2.4 新增、修改信息

#### **2.4** 修改密码

功能说明:修改导师密码。 操作说明: 点击【个人管理】→【修改密码】,进入图 2.5 页面。

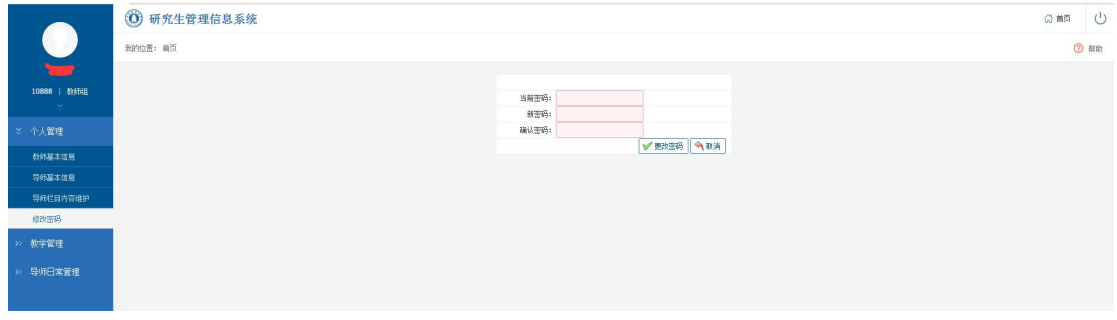

图 2.5 修改密码